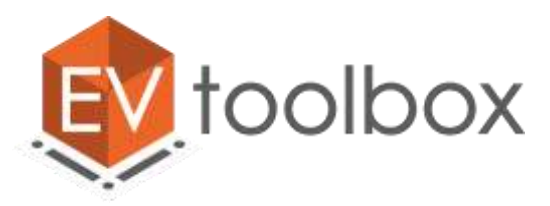

## **Как решить проблему с отображением вкладки «Сценарий» в конструкторе EV Toolbox**

## **ПРОБЛЕМА:**

**При переключении на вкладку «Сценарий» либо при создании объекта в рабочем пространстве «Сценарий» программа EV Studio выдает ошибку**

## **РЕШЕНИЕ:**

**ШАГ №1. Обновите драйверы видеокарты**

**ШАГ №2. Обновите Windows. Пошаговая инструкция ниже**

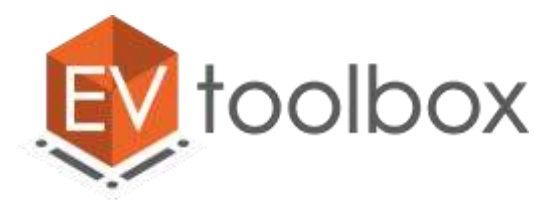

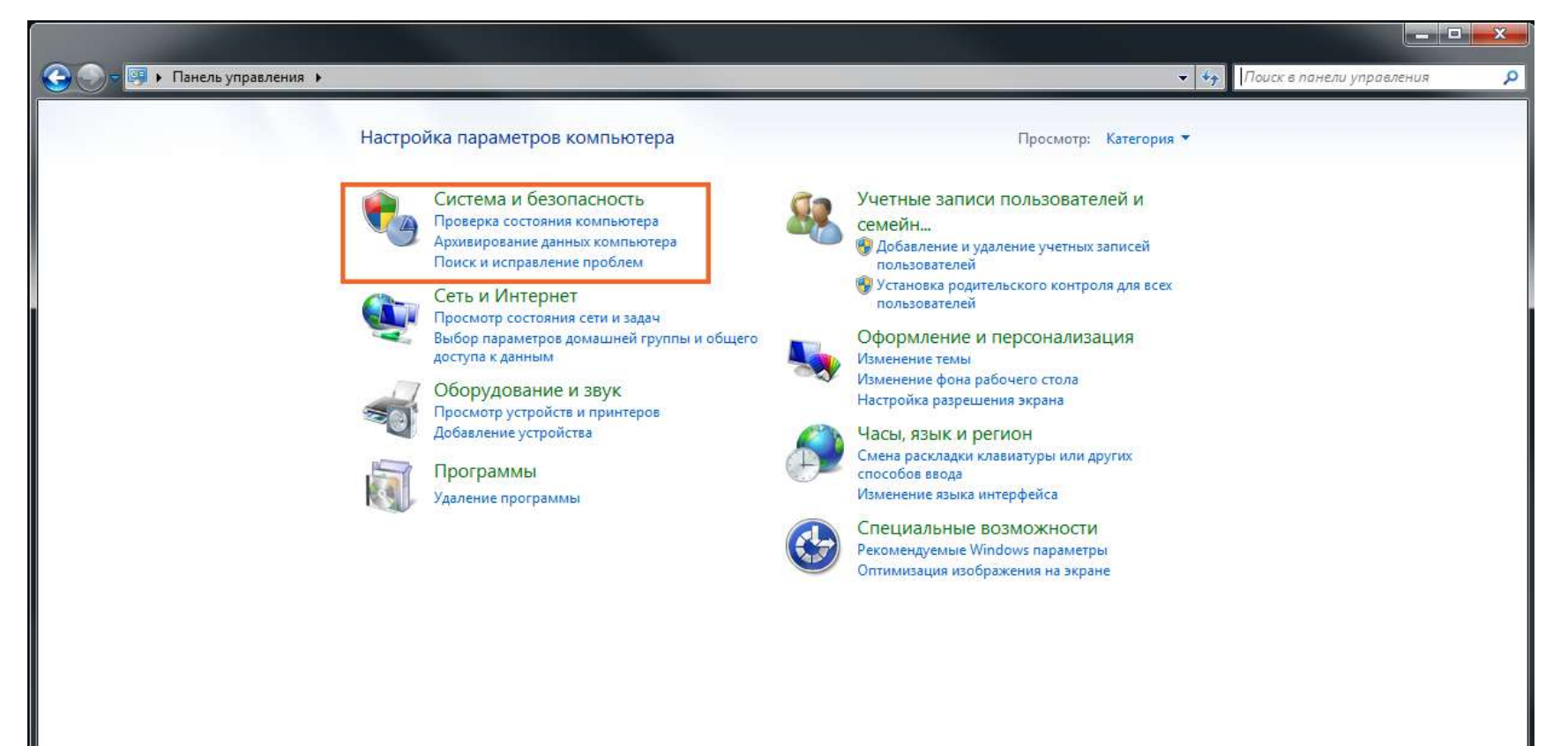

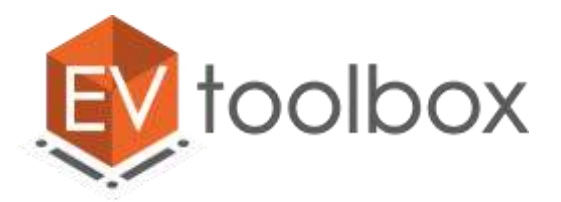

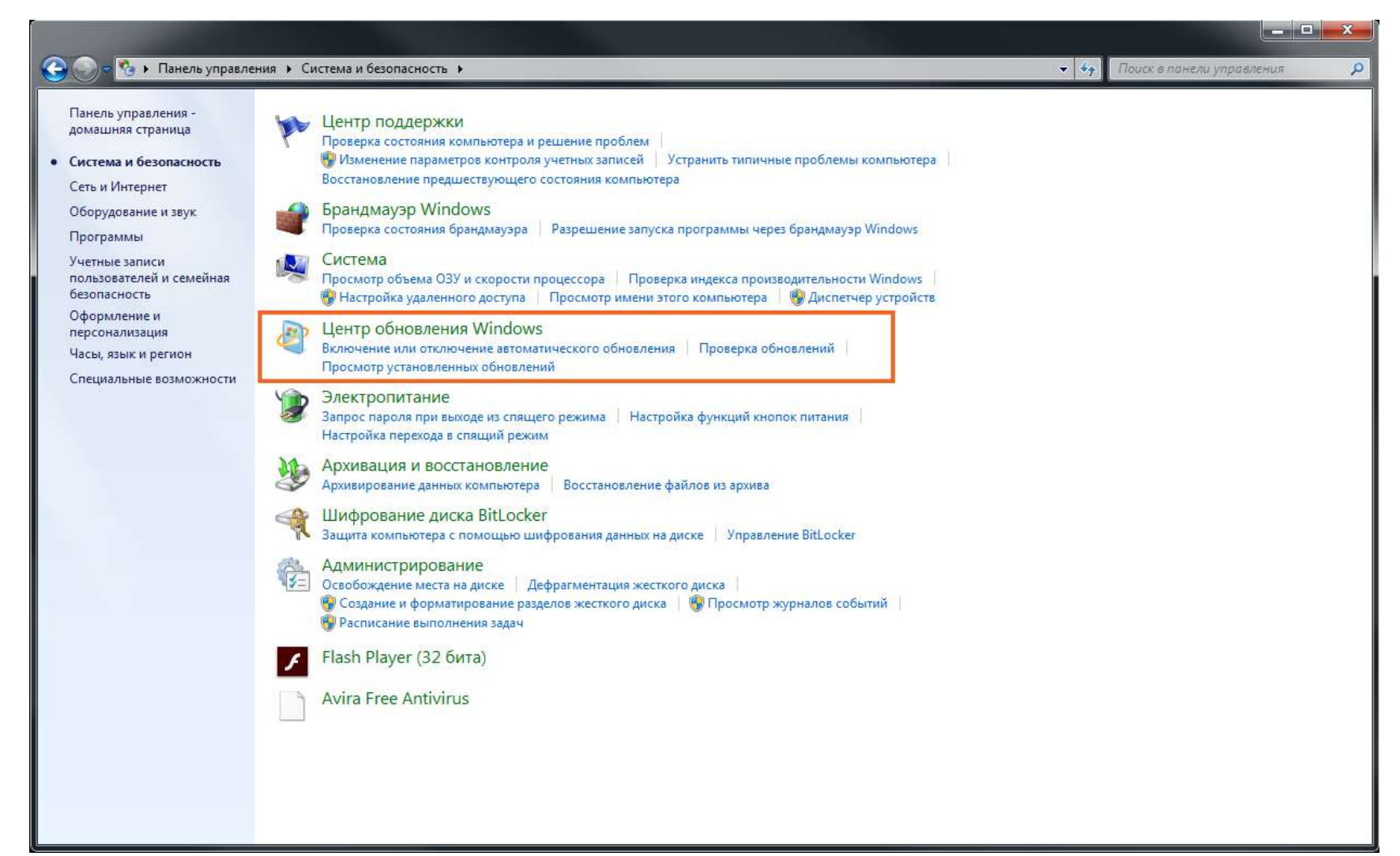

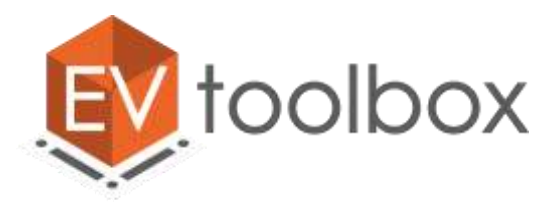

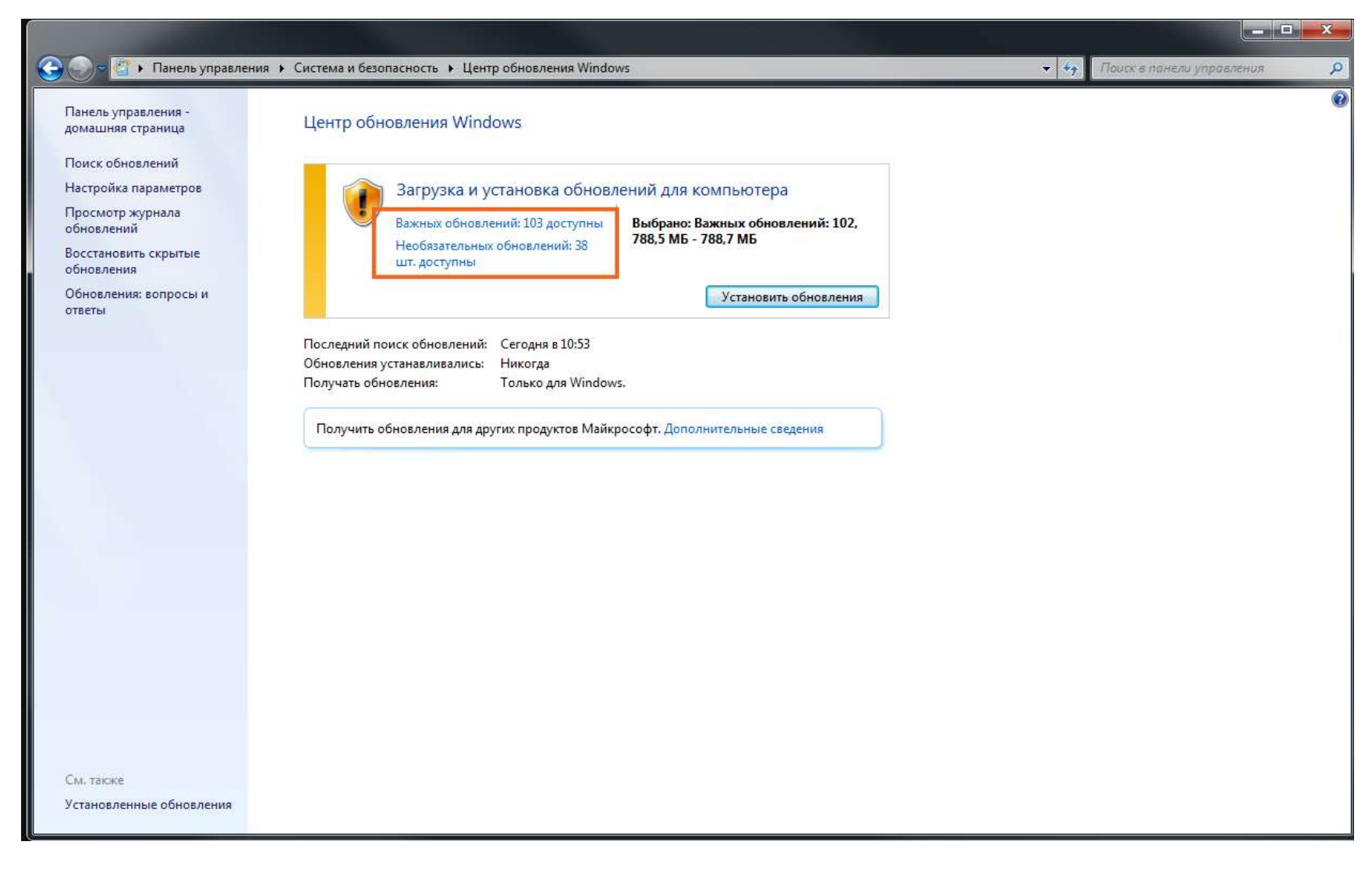

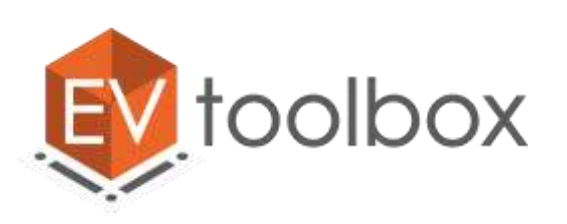

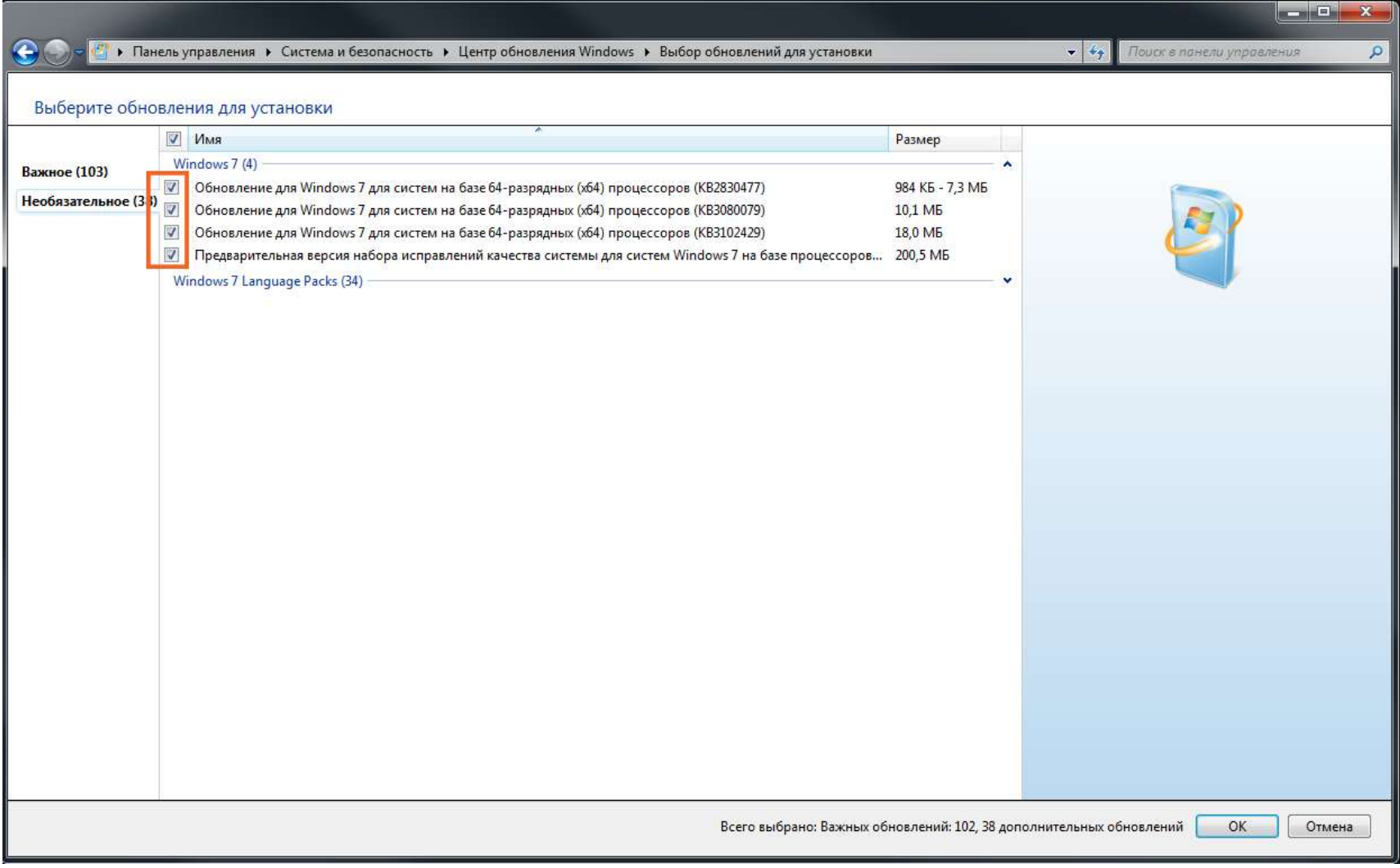

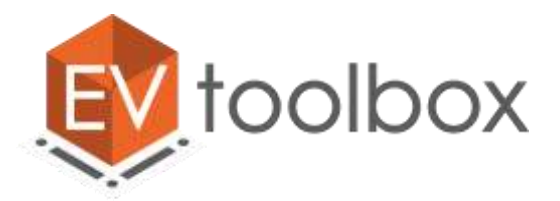

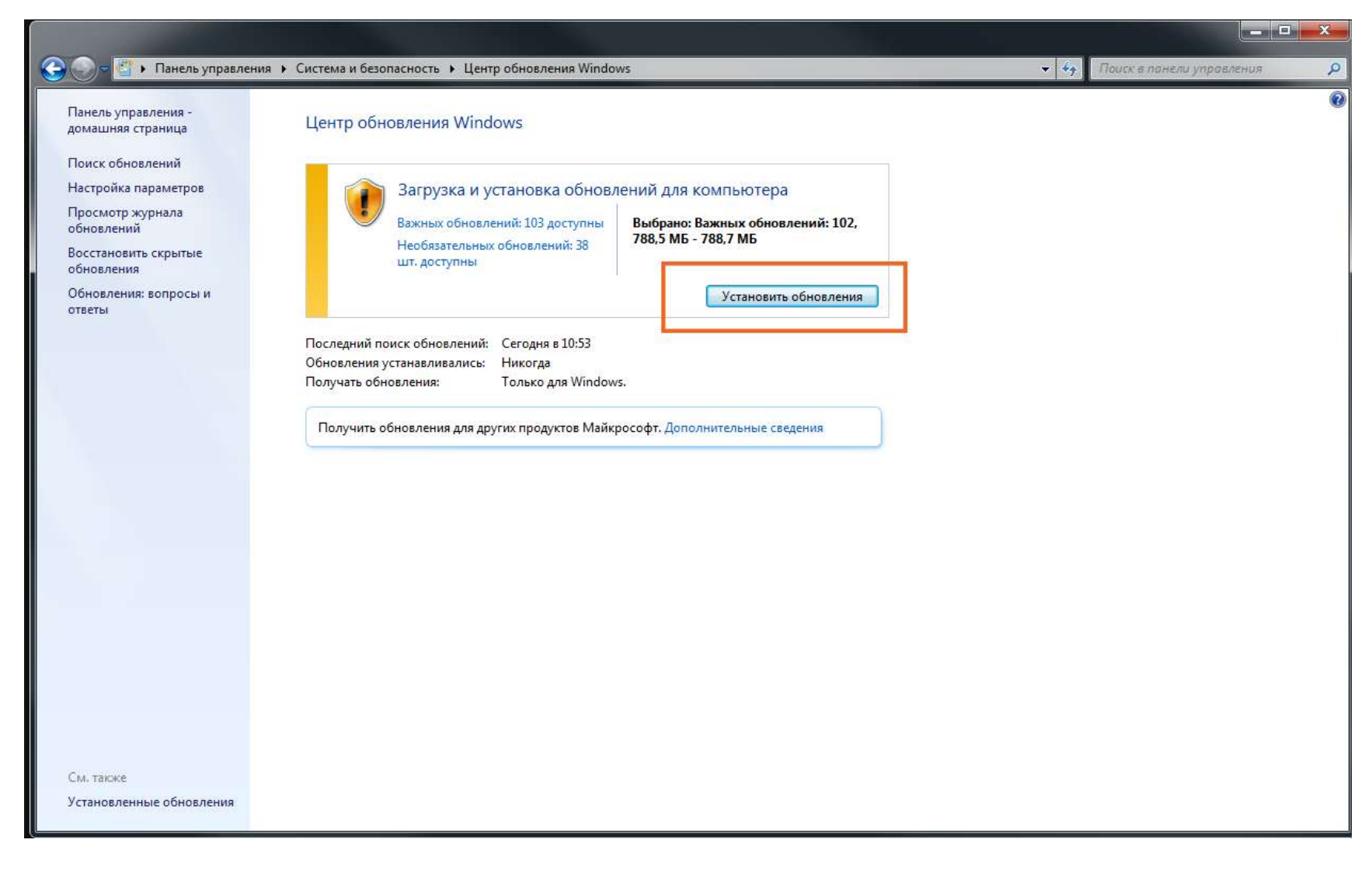